<span id="page-0-0"></span>Der Funktionsbereich 'Reklamationen' dient dazu Probleme mit Waren und mit Dienstleistungen zu dokumentieren, so dass diese z. B für die Qualitätssicherung auch auswertbar sind.

#### Arbeitsabläufe

[Reklamationsvorlage anwenden | Arbeitsablauf Optik](https://manual.amparex.com/display/HAN/Reklamationsvorlage+anwenden+%7C+Arbeitsablauf+Optik)

#### Schritt für Schritt

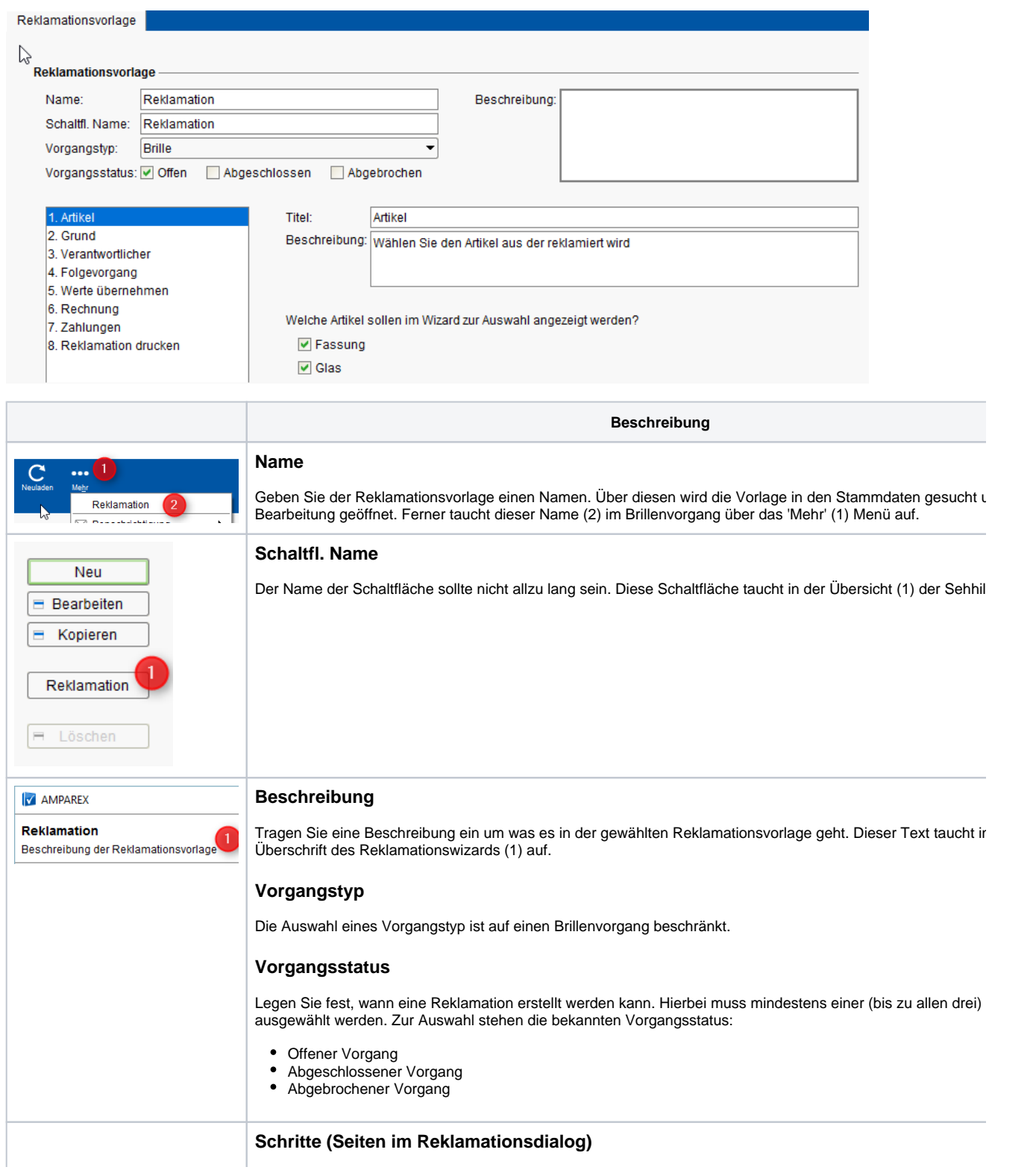

Im unterem Teil werden jetzt für die einzelnen Schritte für den Reklamationswizard definiert. Dabei können vers Optionen gewählt werden ob der Schritt auftauchen soll und ggf. mit welchen Optionen. Die 8 Schritte sind im N bzw. in der Reihenfolge fest. Es können allerdings die Beschreibungen um was es in den einzelnen Schritten g angepasst werden (s. u.)

#### **Hinweis** Δ

Wird in den einzelnen zu definierenden Schritten nichts eingetragen oder ausgewählt, taucht dieser Sc nicht im Reklamationswizard auf.

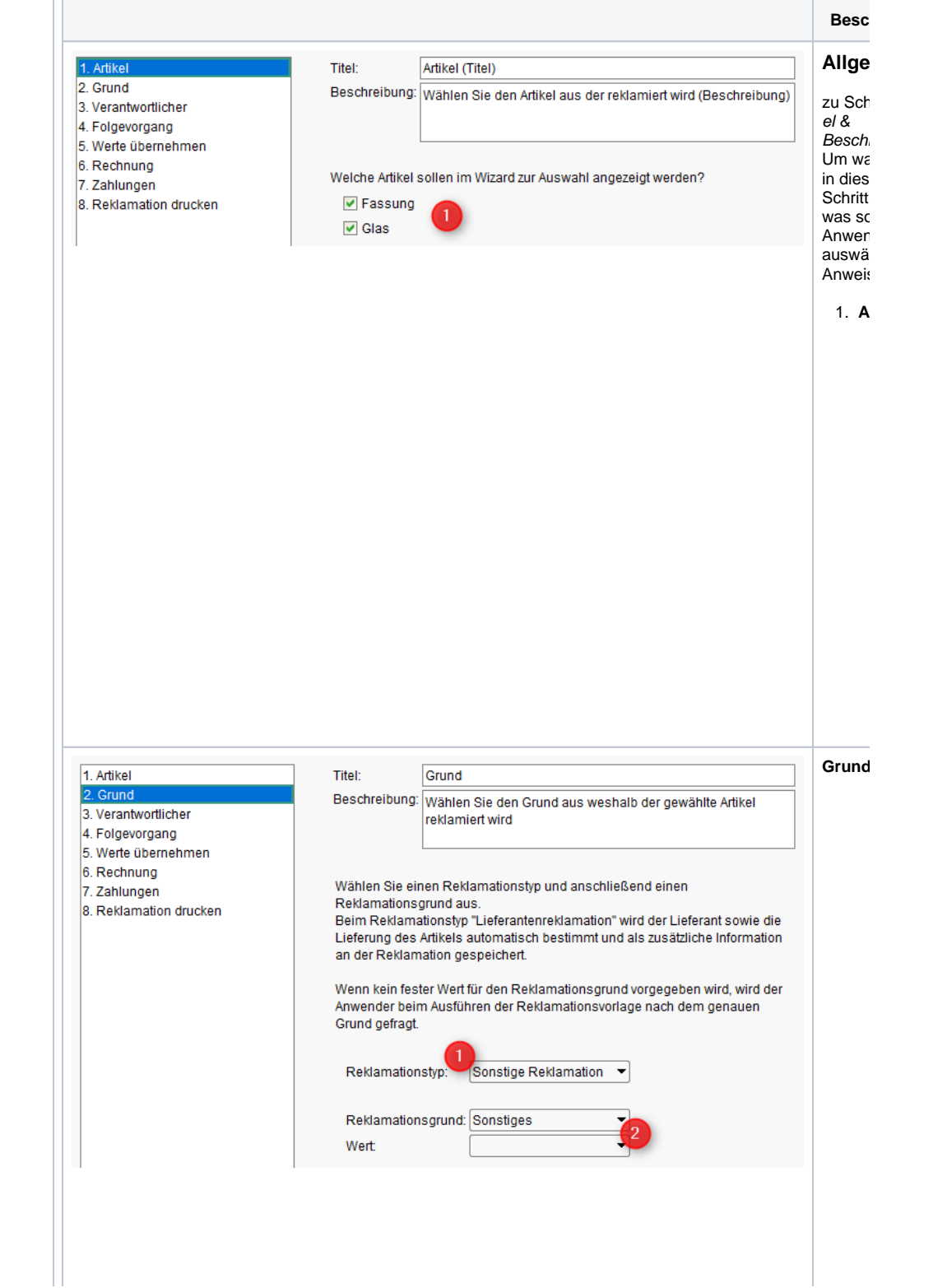

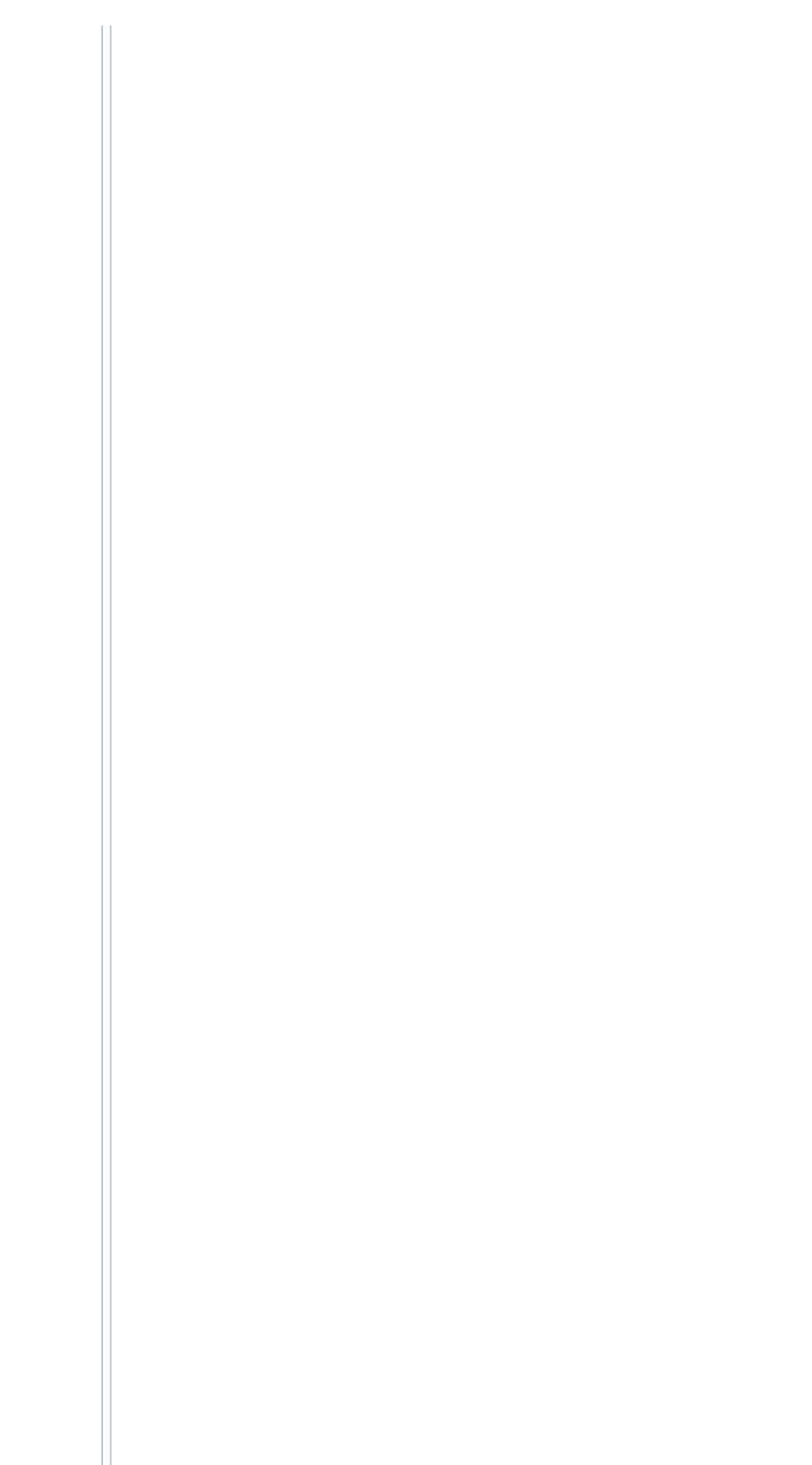

1.  $\overline{R}$  $n<sub>s</sub>$  $\overline{z}$ erforderlich) :

> Wählen Sie en Sie en Sie en Sie en Sie en Sie en Sie en Sie en Sie en Sie en Sie en Sie en Sie en Sie en Sie en Sie en Sie en Sie en Sie en Sie en Sie en Sie en Sie en Sie en Sie en Sie en Sie en Sie en Sie en Sie en Sie e einen Reklamatio nstyp (1) aus. Wird 'Lieferanten reklamation' ausgewählt,  $\mathsf{w}$ zu an der Reklamatio n der Li und die Groot Lieferung des zu reklamieren den i A<sub>rti</sub>kels gespeichert in der gespeichert ausges . Die Reklamatio nstypenstypenstypenstypenstypenstypenstypenstypenstypenstypenstypenstypenstypenstypenstypenstypenstypenstypenstypenstypenstypenstypenstypenstypenstypenstypenstypenstypenstypenstypenstypenstypenstypenstypenstypenstypenstype si Eigenschaft en und können personen personen personen personen personen personen personen personen personen personen personen personen personen personen personen personen personen personen personen personen personen personen personen personen 'rechte Maustaste Eigenschaft bearbeiten'  $e<sub>l</sub>$ w

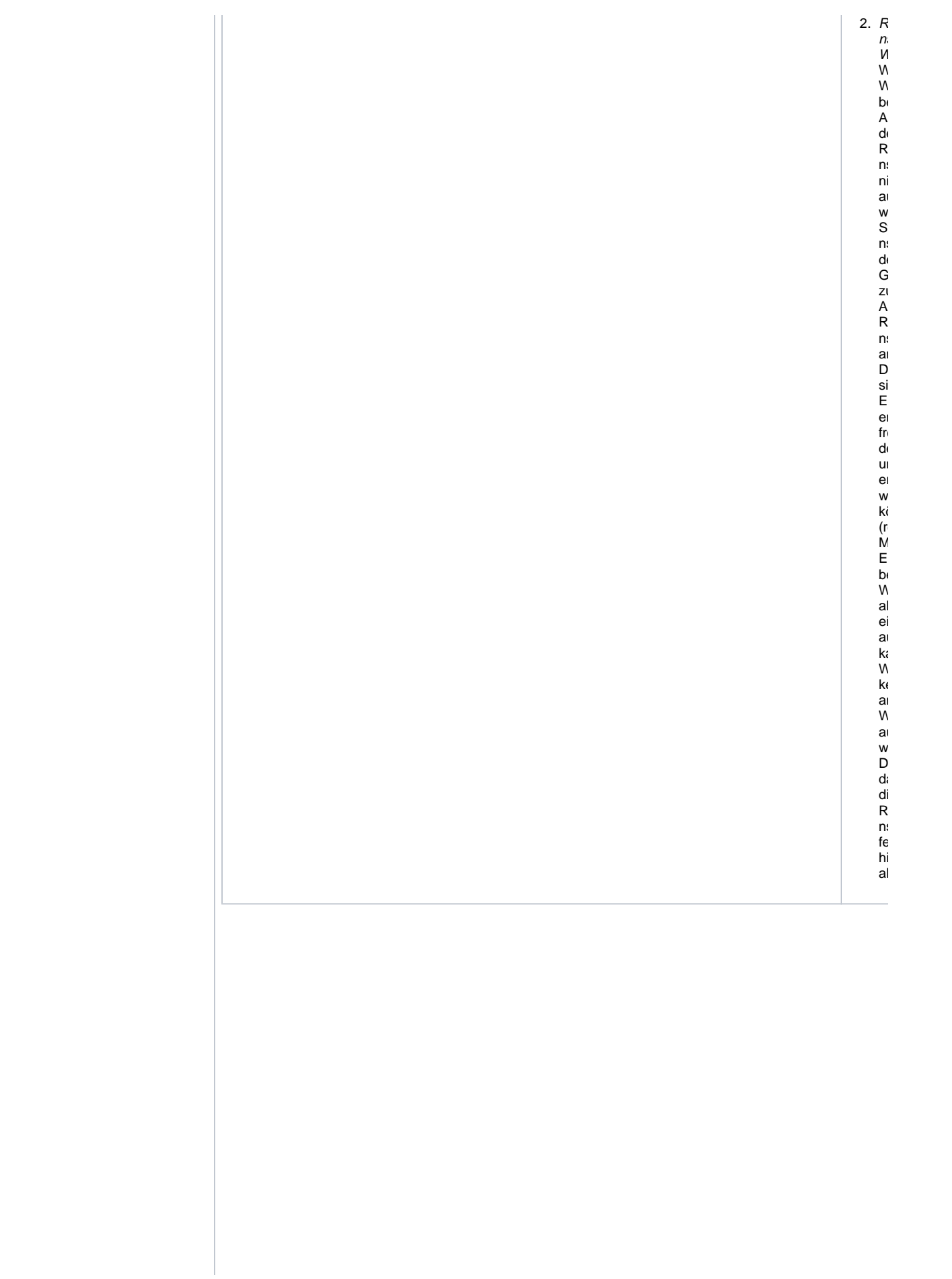

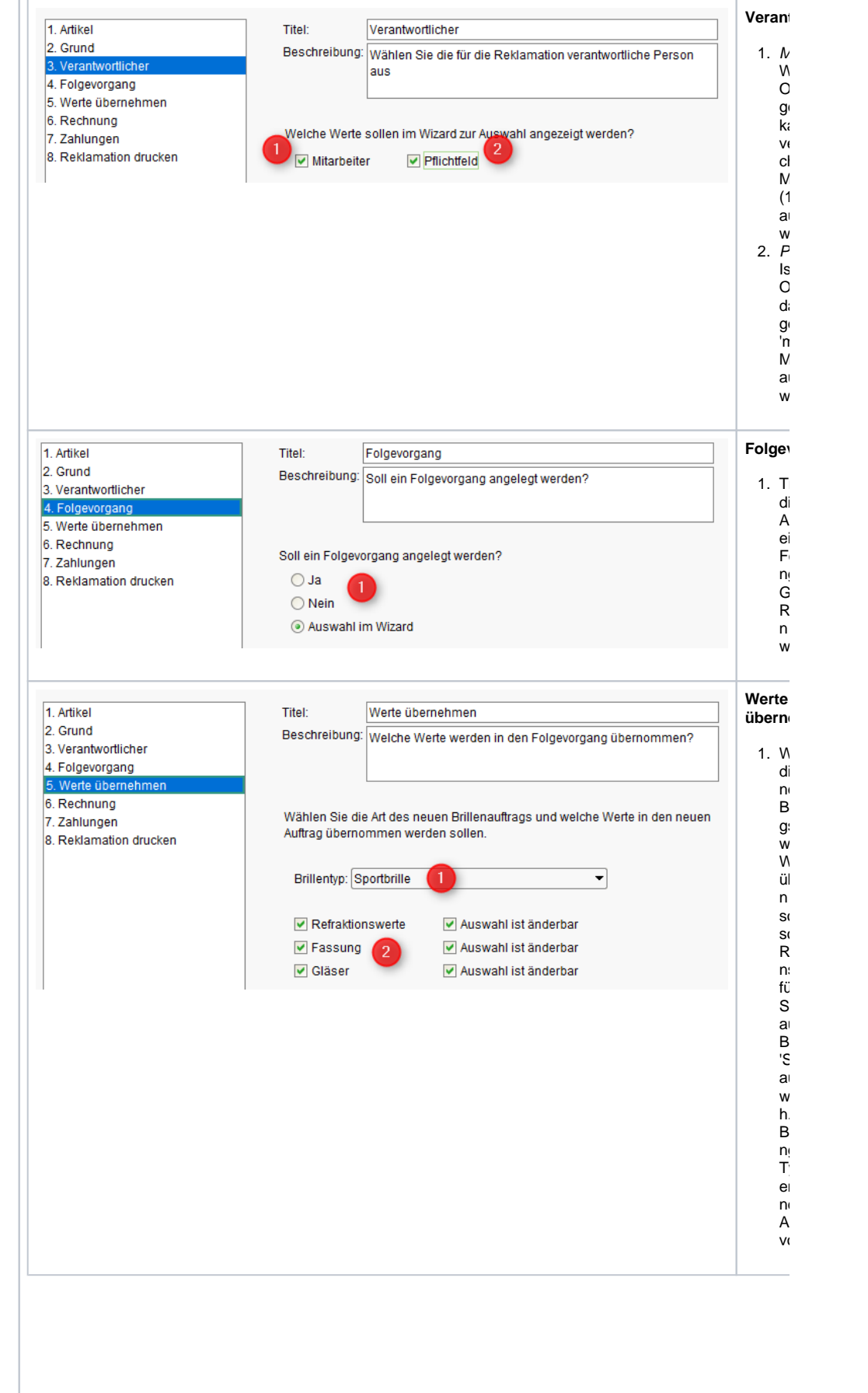

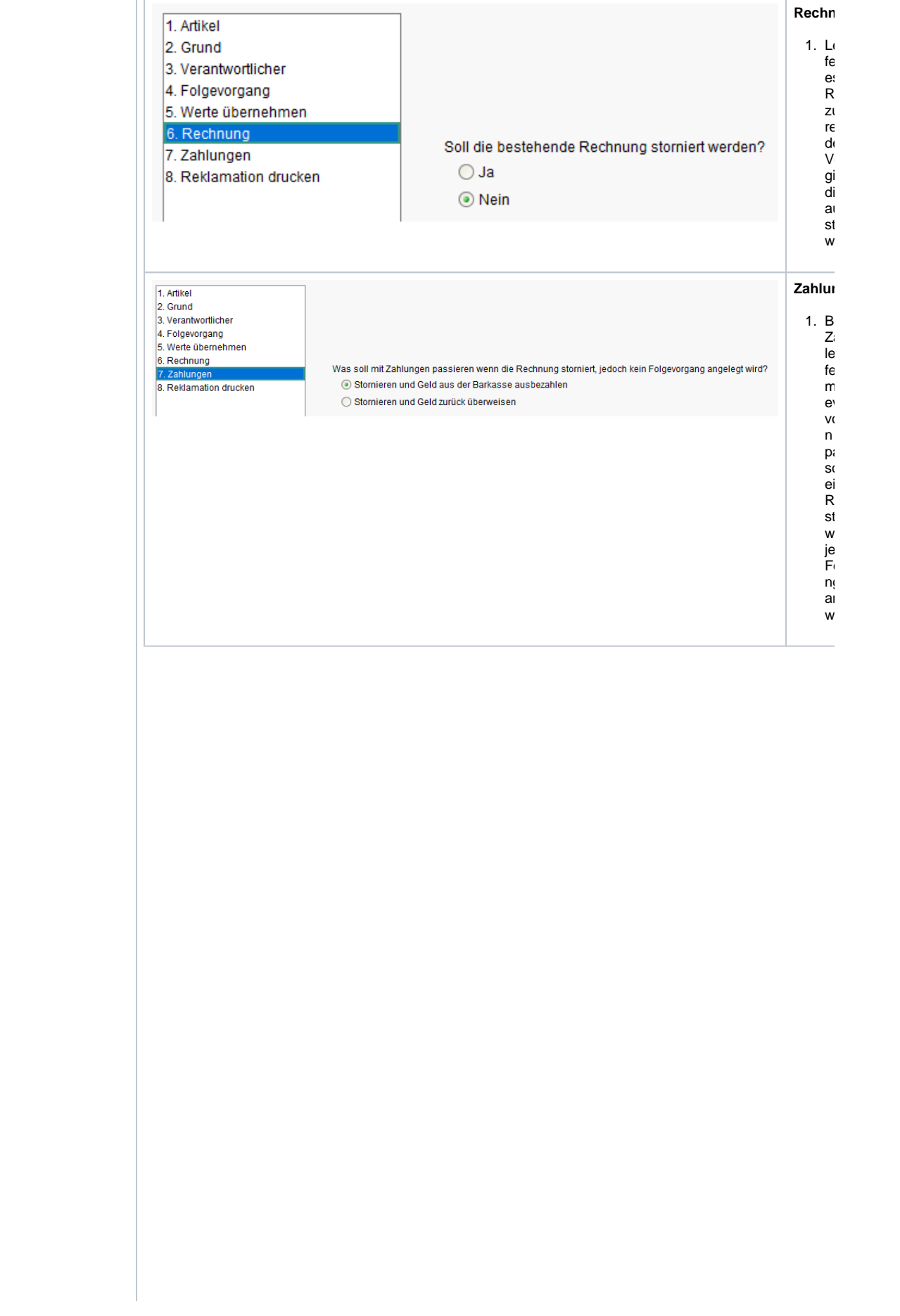

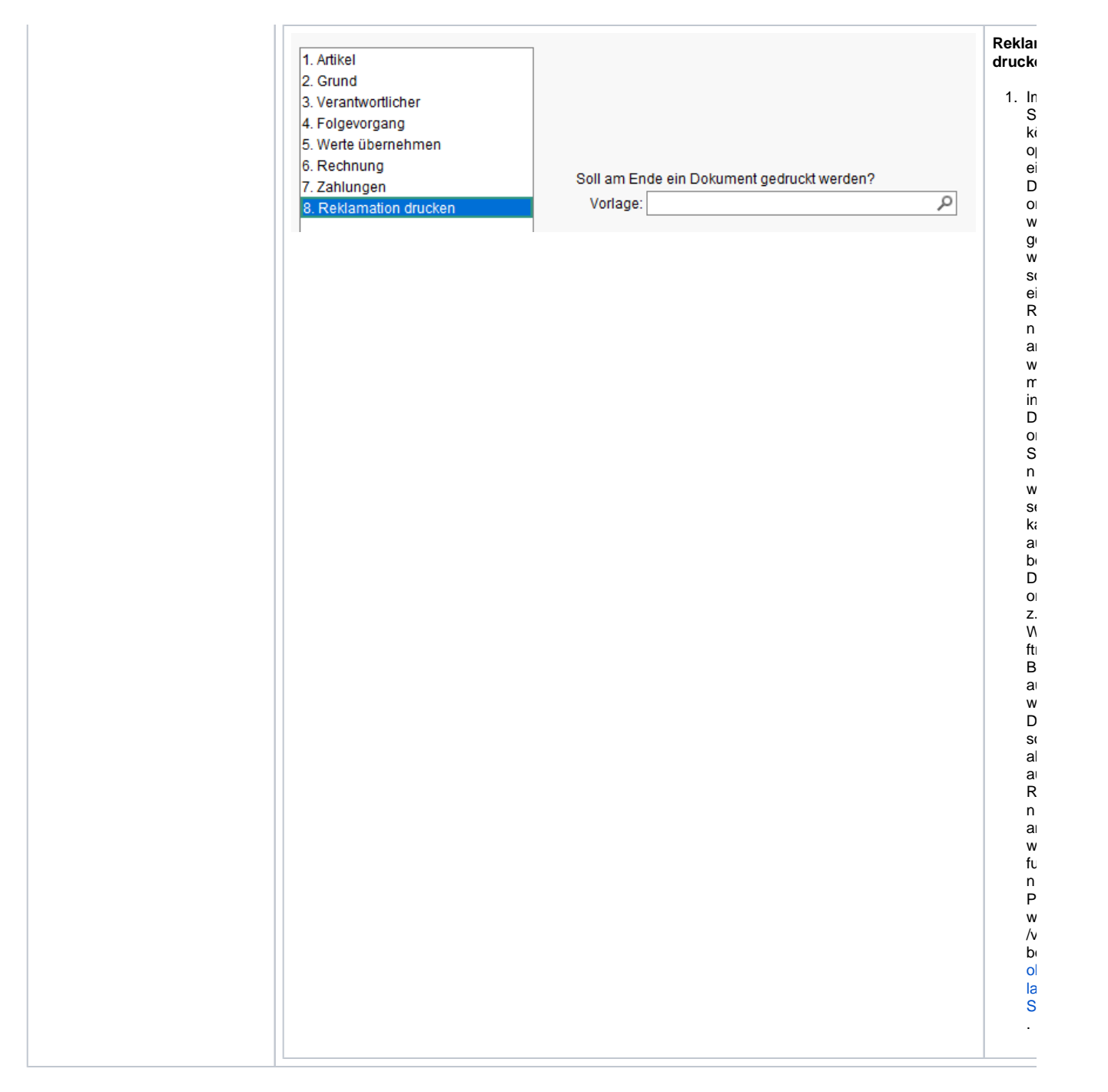

#### Siehe auch ...

- [Pauschalenabrechnung für Reparaturen am Hörgerät | Arbeitsablauf](https://manual.amparex.com/pages/viewpage.action?pageId=5867437)
- [Pauschalisierte Abrechnung von Reparaturen | Arbeitsablauf](https://manual.amparex.com/display/HAN/Pauschalisierte+Abrechnung+von+Reparaturen+%7C+Arbeitsablauf)
- [Reklamationsvorlage anlegen | Arbeitsablauf Optik](#page-0-0)
- [Reklamationsvorlage anwenden | Arbeitsablauf Optik](https://manual.amparex.com/display/HAN/Reklamationsvorlage+anwenden+%7C+Arbeitsablauf+Optik)
- [Reparaturablauf | Arbeitsablauf](https://manual.amparex.com/display/HAN/Reparaturablauf+%7C+Arbeitsablauf)